# **Theory and practice of phase unwrapping**

*Meng (Matt) Wei, David Sandwell*

*GMTSAR short course, 2018*

*Based on notes from the last few years by:*

*Rob Mellors, Eric Lindsey, Xiaohua (Eric) Xu, Kurt Feigl*

*and notes from Rüdiger Gens, presented at ASF*

#### *Why are there so many files? Which file should I look at?*

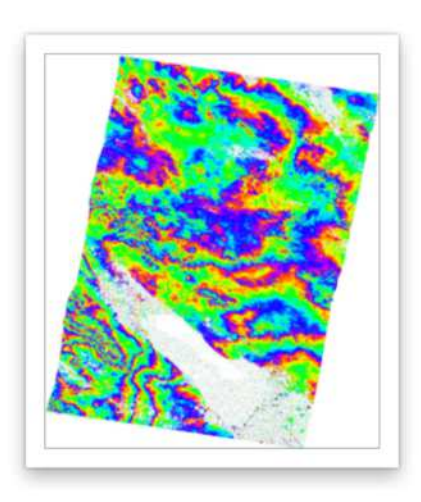

phase\_mask\_ll.png

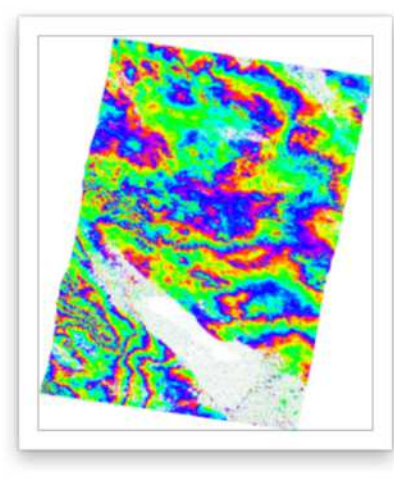

phasefilt\_mask\_ll.png

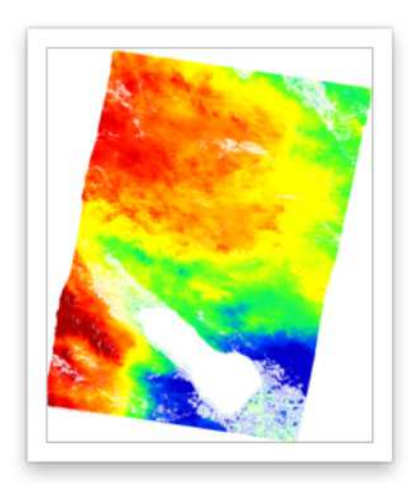

unwrap\_mask\_ll.png

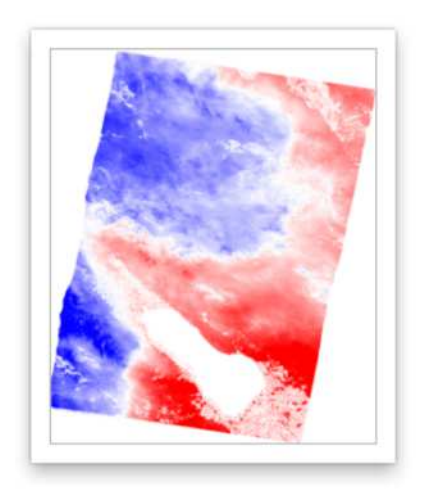

los\_ll.png

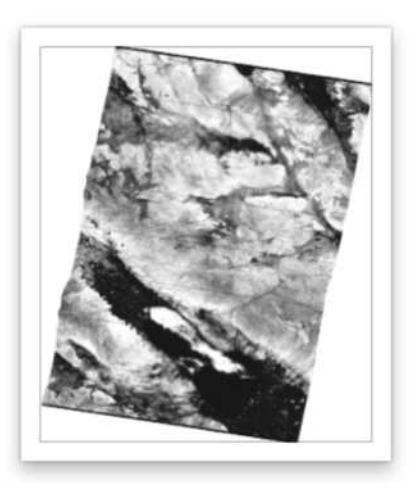

corr\_ll.png

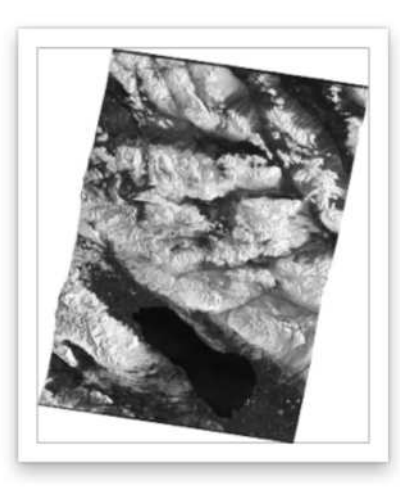

display\_amp\_ll.png

# *Summary*

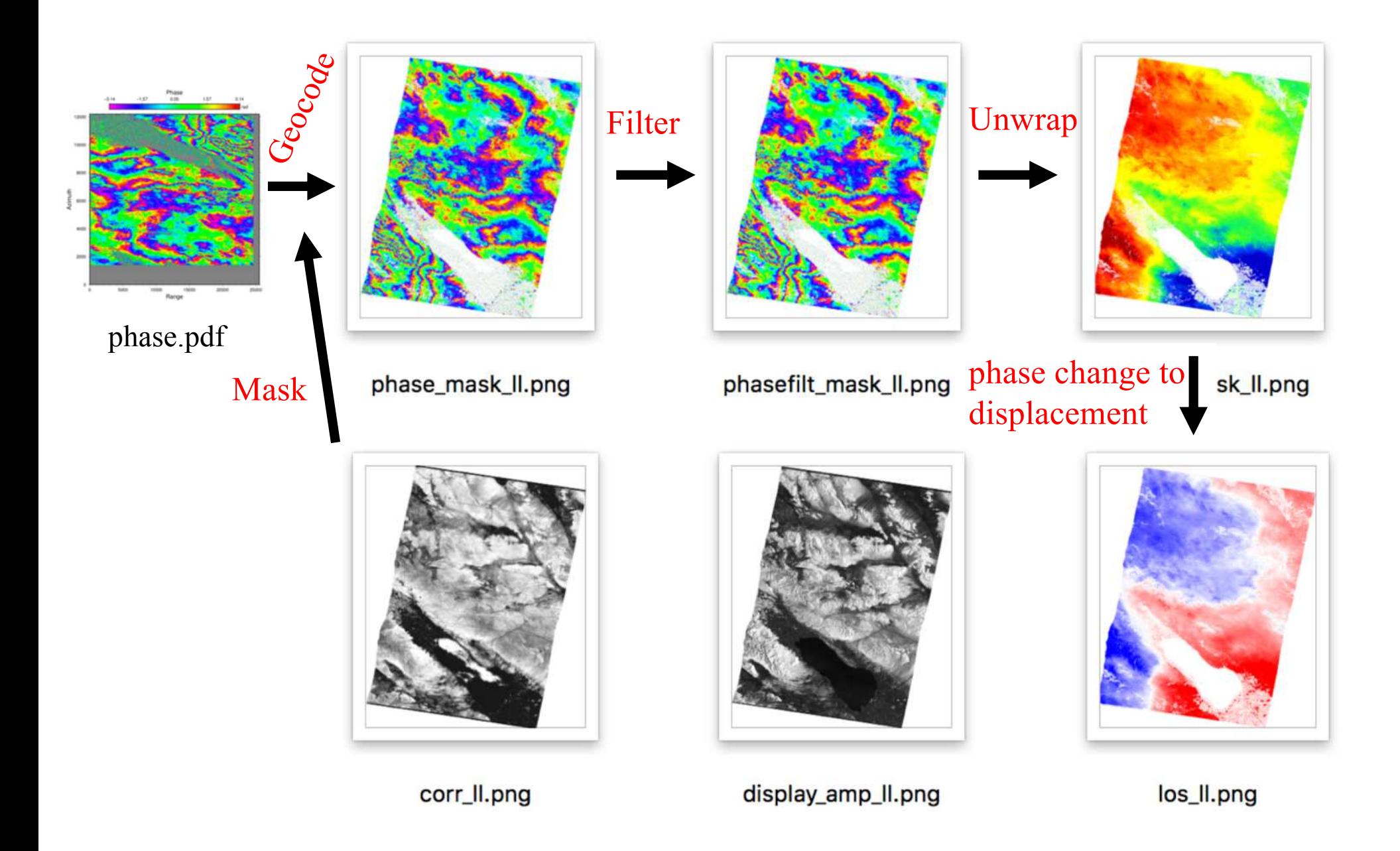

# *overview of unwrapping*

Given an interferogram(s)

- usually need to convert phase to useful units
- we know radar wavelength and geometry

Usually requires unwrapping

- unwrapping not always easy or fast

Two popular algorithms

- Goldstein
- SNAPHU (Chen and Zebker, 2000), default in GMTSAR
- others exist! (global, gradient, etc)

# *Why phase unwrapping?*

#### InSAR measures phase shift

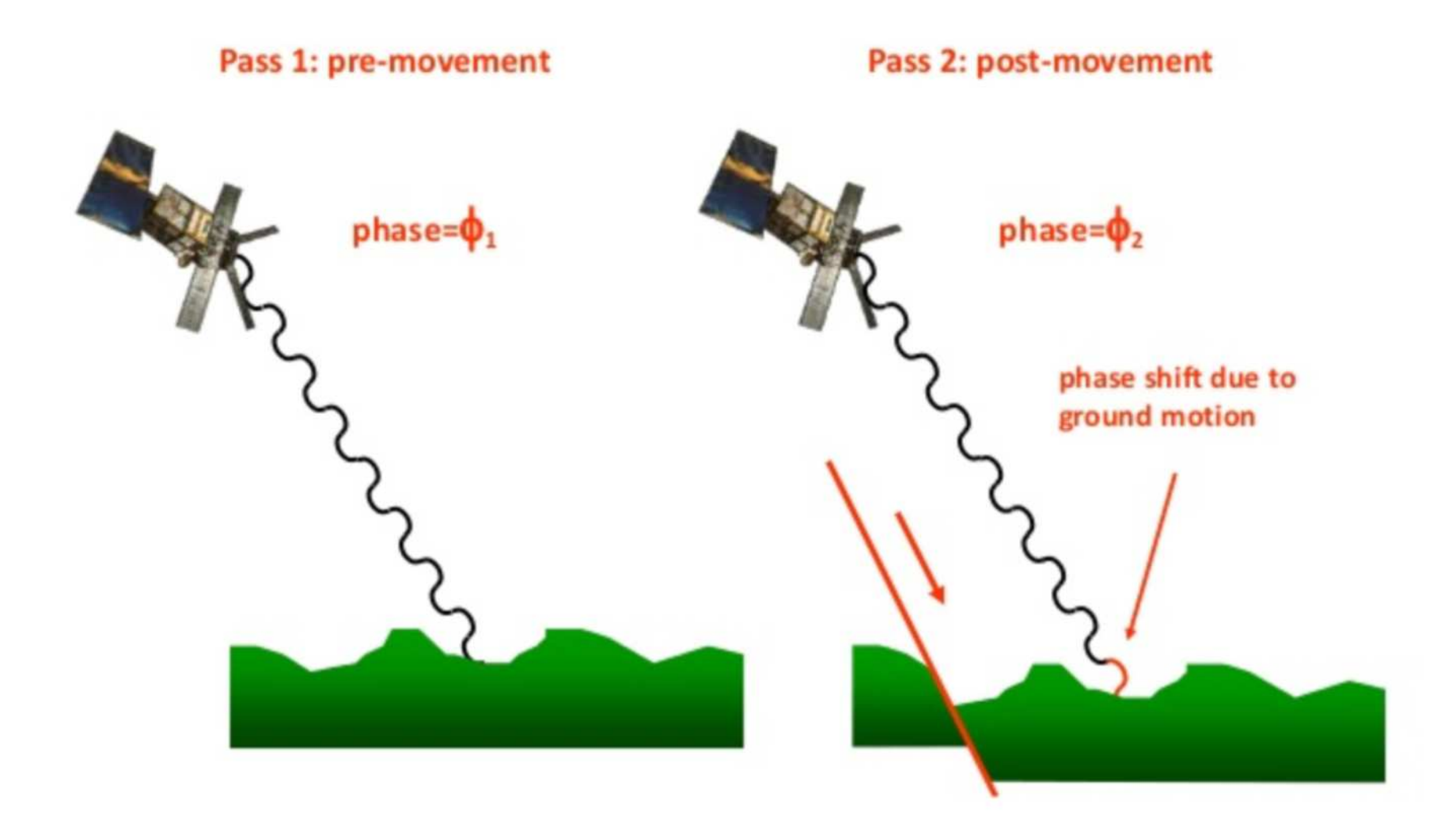

# *Why phase unwrapping?*

![](_page_5_Figure_1.jpeg)

Sentinel, M6.1 Iran, 04/05/17, ascending & descending

# *Why phase unwrapping?*

![](_page_6_Figure_1.jpeg)

Osmanoglu et al., 2016

# *Unwrapping is not always easy or fast*

![](_page_7_Picture_1.jpeg)

An example of poor unwrapping

## *Ideal case*

![](_page_8_Figure_1.jpeg)

Image in courtesy of Rüdiger Gens

# *Problem 1: noise*

![](_page_9_Figure_1.jpeg)

![](_page_9_Figure_2.jpeg)

![](_page_9_Figure_3.jpeg)

Changes on the surface (e.g., vegetation, snow, erosion) may cause the two images to de-correlate, introducing noise

#### *Problem 1: noise*

![](_page_10_Picture_1.jpeg)

*How to reduce noise?*

1) Filter to reduce noise.

2) Mask out areas of water and low coherence.

# *Reduce noise: 1. Mask*

![](_page_12_Picture_1.jpeg)

Correlation Phase masked

# *Reduce noise: 1. Mask*

![](_page_13_Figure_1.jpeg)

corr\_ll.png

![](_page_13_Picture_3.jpeg)

phasefilt mask l.png

![](_page_13_Picture_5.jpeg)

display\_amp\_ll.png

![](_page_13_Picture_7.jpeg)

![](_page_13_Picture_8.jpeg)

![](_page_13_Picture_9.jpeg)

los\_ll.png

#### *config.s1a.txt*

 $#$ parameters for unwrap phase #  $#$ - snaphu.csh  $#$ # correlation threshold for snaphu.csh (0~1)

# set it to be 0 to skip unwrapping. threshold\_snaphu  $\frac{1}{3}$  0.1

# region to unwrap in radar coordinates (leave it blank if unwrap the whole region) # example 300/5900/0/25000  $region_{cut} =$ 

```
# mask the wet region (Lakes/Oceans) before unwrapping (1 -- yes; else -- no)
switch land = 1
```
#### $#$

# Allow phase discontinuity in unrapped phase. This is needed for interferograms having sharp phase jumps.

```
# defo_max = \theta - used for smooth unwrapped phase such as interseismic deformation
# defo_max = 65 - will allow a phase jump of 65 cycles or 1.82 m of deformation at C-band
#
```

```
defomax = 0.0001
```
parameters for geocode # # - geocode.csh # # # correlation threshold for geocode.csh (0~1) threshold\_geocode  $\ddagger$ 

#### *Reduce noise: 2. Filter*

![](_page_15_Picture_1.jpeg)

#### *Reduce noise: 2. Filter*

![](_page_16_Picture_1.jpeg)

Which one is filtered?

# *Some technical details on filtering*

Objective: improve signal-to-noise of fringes prior to unwrapping

#### static

- usually low-pass
- convolve with set of filter coefficients (boxcar, Gaussian, etc)
- GMTSAR use Gaussian filter

#### **adap\$ve**

-*Goldstein and Werner* [1998] spectral filter

- effective but "can significantly change the structure of the interferogram"[*Baran et al*, 2003]

# *Some technical details on filtering*

phasefilt

- reads in real and imaginary files (imag.grd and real.grd)
- alpha = exponent for filter (default is 0.5; between 0.0 and 1.5)
- psize = patch size (usually 16 or 32)
- Can define alpha with correlation also

Run by filter.csh Filter.csh run by p2p\*.csh scripts creates phasefilt.grd *(phasefilt makes filtphase.grd which is flipped with grdmath to create phasefilt.grd)*

phasefilt -imag imagfilt.grd -real realfilt.grd -amp1 amp1.grd -amp2 amp2.grd -psize 16

# *Some technical details on filtering*

## Effects of adaptive filter

M 6.1 2017-04-05 06:09:12 UTC 35.776°N 60.436°E 13.0 km depth Sentinel

#### No filter

![](_page_19_Picture_4.jpeg)

![](_page_19_Picture_5.jpeg)

#### wrapped unwrapped wrapped unwrapped

#### phasefilter, psize=32

alpha =  $1.5$ 

![](_page_19_Picture_9.jpeg)

![](_page_19_Picture_10.jpeg)

![](_page_19_Picture_11.jpeg)

![](_page_19_Picture_13.jpeg)

#### *We do filter in GMTSAR*

![](_page_20_Picture_1.jpeg)

phase\_mask\_ll.png

Gaussian filter Gaussian filter + Goldstein filter

![](_page_20_Figure_4.jpeg)

phasefilt\_mask\_ll.png

![](_page_20_Picture_6.jpeg)

unwrap\_mask\_ll.png

![](_page_20_Picture_8.jpeg)

los\_ll.png

![](_page_20_Picture_10.jpeg)

corr\_ll.png

![](_page_20_Picture_12.jpeg)

display\_amp\_ll.png

#### *config.s1a.txt*

```
#
   parameters for make and filter interferograms
                                             #
#- intf.csh
                                             #
   -filter ch#
#
# switch the master and slave when doina intf.
# put "1" if assume master as repeat and slave as reference
# put "0" if assume master as reference and slave as repeat [Default]
# phase = repeat phase - reference phase
switch master = \theta# set the filter wavelength in meters (default is 200m)
# this is the wavelength where the filter has a gain of 0.5
# the images will be sampled at 1/4 wavelength or smaller
filter_wavelength \neq 200
# decimation of images
# decimation control the size of the amplitude and phase images. It is either 1 or 2.
# Set the decimation to be 1 if you want higher resolution images.
# Set the decimation to be 2 if you want images with smaller file size.
#
dec_factor = 2
```
# *Problem 2: aliasing*

![](_page_22_Figure_1.jpeg)

True phase changes by more than 1 cycle ( $2\pi$  radians) between samples. Caused by large baselines, steep topography or large deformation (steep phase gradient)

# *Reduce aliasing?*

Removing deformation prior to unwrapping

**Process** 

- $-$  Look at it does it look okay?
- May be impractical for large datasets and automatic processing.
- Subtract out estimated model of deformation before unwrapping.
- $-$  Can be done iteratively
- $-$  After unwrapping, add in to regain original signal.
- $-$  Can bias results with assumptions in model

# *Reduce aliasing?*

![](_page_24_Figure_1.jpeg)

#### Nice site: https://earthquakes.aranzgeo.com/

# *Unwrapping algorithm: GMTSAR uses SNAPHU*

- 1) Uses a statistical estimate of 'cost'
- 2) Other algorithms may solve with different norms (e.g.  $L^1$ or L<sup>2</sup>, see Ghiglia and Pratt, 1998).
- C & Z (2000) claim low norms are best.
- Three statistical models: topography, deformation, or smooth)
- L<sup>o</sup> unwrapping can be slow (NP hard).
- There are other algorithm out there.

https://web.stanford.edu/group/radar/softwareandlinks/sw/snaphu/ Chen and Zebker, 2000, 2001, and 2002

#### *config.s1a.txt*

```
######################################
#
   parameters for unwrap phase
                                   #
   - snaphu.csh
                                   #
#
#####################################
# correlation threshold for snaphu.csh (0~1)
# set it to be 0 to skip unwrapping.
threshold_snaphu = 0.1# region to way in radar coordinates (leave it blank if unwrap the whole region)
# example 300/5900/0/25000
                             Area in radar coordinates, check phase.pdfreation-cut =# mask the wet region (Lakes/Oceans) before unwrapping (1 -- yes; else -- no)
switch land = 1#
# Allow phase discontinuity in unrapped phase. This is needed for interferograms having
```

```
sharp phase jumps.
# defo_max = 0 - used for smooth unwrapped phase such as interseismic deformation
# defo_max = 65 - will allow a phase jump of 65 cycles or 1.82 m of deformation at C-band
#
```

```
defomax = 0.0001
```
![](_page_26_Picture_76.jpeg)

```
#
   parameters for geocode
                                     #
    - geocode.csh
#
######################################
# correlation threshold for geocode.csh (0~1)
threshold_geocode = .1
```
![](_page_27_Picture_0.jpeg)

#### phase.pdf

![](_page_27_Figure_2.jpeg)

# *Using SNAPHU in GMTSAR*

GMTSAR: snaphu.csh

- Makes correlation mask
- Convert grd to binary for snaphu
- Parameters: *threshold snaphu* and *defomax* in configuration file – see comments
- Deformation mode is default; defomax  $= 0$  means smooth phase (will detrend) while defomax > 0 sets maximum phase jump
- Can also use landmask or deformation mask
- Extracts parameters from *snaphu.conf.brief* in *\$sharedir/snaphu/config*
- *snaphu.csh* run by *p2p\*csh scripts*
- Creates unwrap.grd

Usage: snaphu.csh correlation threshold maximum\_discontinuity [<r0>>/<r1>/<a0>/<a1>]" Example: snaphu.csh .12 40 1000/3000/24000/27000"

# *Challenging case for default SNAPHU*

In general GMTSAR masks out low correlation, which usually masks out areas with random phase.

Sometimes a scene possesses large decorrelated areas.

In these cases, SNAPHU can take ~forever.

- Increase threshold (not always a good idea).
- Interpolate [in GMTSAR, *snaphu\_interpolate.csh*]
- Or buy a better computer.
	- Nearest neighbor interpolation preserves the topology of any loops containing residues
	- Unwrapped, masked result should be the same, whether or not we interpolate first

Agram and Zebker, Sparse two-dimensional phase unwrapping using regular grid methods, IEEE Geosci. Rem. Sens., 2009

# *Imperial Valley, CA – standard (~6 hours)*

![](_page_30_Picture_1.jpeg)

# *Imperial Valley, CA, interpolate (~6 minutes)*

![](_page_31_Picture_1.jpeg)

# *After unwrapping: convert phase to displacement*

- LOS displacement =  $\Phi(t) * \lambda/4 \pi$
- Φ(*t*): (unwrapped) phase change
- $\lambda$ : wavelength of the radar system,  $\sim$ 5 cm for Sentinel

• Why 4π instead of  $2π$ ?

# *There is something wrong in this figure below. Can you find it? (M6.1 earthquake in Iran)*

![](_page_33_Picture_1.jpeg)

**Practical tips: always count fringes** 

![](_page_34_Figure_0.jpeg)

Gaussian (m) filter\_wavelength =  $200$ 

![](_page_35_Figure_0.jpeg)

Gaussian (m) filter\_wavelength = 200 +Goldstein

![](_page_36_Figure_0.jpeg)

![](_page_37_Figure_0.jpeg)

![](_page_38_Picture_0.jpeg)

![](_page_39_Figure_0.jpeg)

![](_page_40_Figure_0.jpeg)

![](_page_41_Figure_0.jpeg)

![](_page_42_Figure_0.jpeg)

![](_page_43_Figure_0.jpeg)

# *Conclusions*

- Work in radar coordinates.
- Remove as much phase signal as possible prior to filtering and unwrapping.
- Interferograms are filtered to reduce noise and estimate coherence.
	- Gaussian filters can be sequential for efficient decimation.
	- Goldstein filter cleans noise but can corrupt the phase.
- Snaphu is an accurate and effective phase unwrapping algorithm.
	- Unwraps everything so need to mask.
	- Fill masked areas with nearest neighbor interpolation.
	- Use defomax parameter for surface ruptures.
- Phase unwrapping errors are integer steps of N2pi
	- A human can usually guess N
	- Many new papers on using 3-way phase closure to solve for N

# *Thank you*

![](_page_45_Figure_1.jpeg)